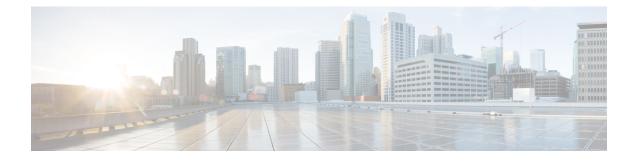

# **Configuring IGMP Snooping**

- Information About IGMP Snooping, on page 1
- Configuring IGMP Snooping Parameters, on page 4
- Verifying the IGMP Snooping Configuration, on page 6

## Information About IGMP Snooping

The IGMP snooping software examines IGMP protocol messages within a VLAN to discover which interfaces are connected to hosts or other devices interested in receiving this traffic. Using the interface information, IGMP snooping can reduce bandwidth consumption in a multiaccess LAN environment to avoid flooding the entire VLAN. The IGMP snooping feature tracks which ports are attached to multicast-capable routers to help it manage the forwarding of IGMP membership reports. The IGMP snooping software responds to topology change notifications.

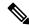

**Note** IGMP snooping is supported on all Ethernet interfaces. However, it is not supported on PVLAN. The term *snooping* is used because Layer 3 control plane packets are intercepted and influence Layer 2 forwarding decisions.

Cisco NX-OS supports IGMPv2 and IGMPv3. IGMPv2 supports IGMPv1, and IGMPv3 supports IGMPv2. Although not all features of an earlier version of IGMP are supported, the features related to membership query and membership report messages are supported for all IGMP versions.

The following figure shows an IGMP snooping switch that is located between the host and the IGMP router. The IGMP snooping switch snoops the IGMP membership reports and leave messages and forwards them only when necessary to the connected IGMP routers.

40804

Figure 1: IGMP Snooping Switch

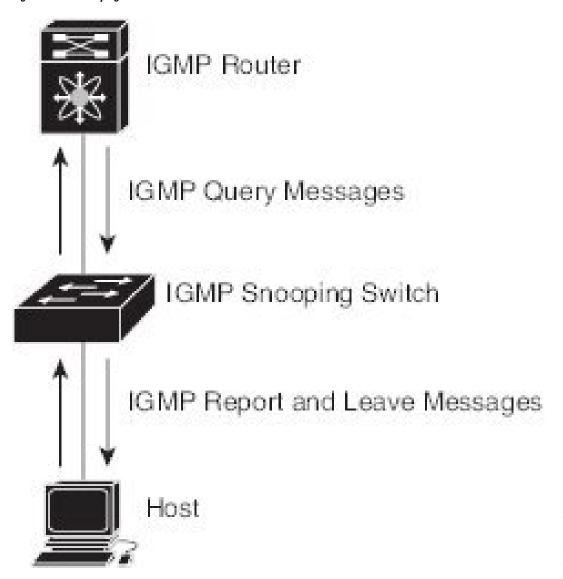

The Cisco NX-OS IGMP snooping software supports optimized multicast flooding (OMF) that forwards unknown traffic to routers only and performs no data driven state creation. For more information about IGMP snooping, see http://tools.ietf.org/wg/magma/draft-ietf-magma-snoop/rfc4541.txt.

### **IGMPv1** and **IGMPv2**

Both IGMPv1 and IGMPv2 support membership report suppression, which means that if two hosts on the same subnet want to receive multicast data for the same group, the host that receives a member report from the other host suppresses sending its report. Membership report suppression occurs for hosts that share a port.

If no more than one host is attached to each VLAN switch port, you can configure the fast leave feature in IGMPv2. The fast leave feature does not send last member query messages to hosts. As soon as the software receives an IGMP leave message, the software stops forwarding multicast data to that port.

IGMPv1 does not provide an explicit IGMP leave message, so the software must rely on the membership message timeout to indicate that no hosts remain that want to receive multicast data for a particular group.

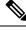

**Note** Cisco NX-OS ignores the configuration of the last member query interval when you enable the fast leave feature because it does not check for remaining hosts.

### IGMPv3

The IGMPv3 snooping implementation on the switch forwards IGMPv3 reports to allow the upstream multicast router to do source-based filtering.

By default, the software tracks hosts on each VLAN port. The explicit tracking feature provides a fast leave mechanism.

Even though the IGMPv3 membership reports provide a full accounting of group members on a LAN segment, when the last host leaves, the software sends a membership query. You can configure the parameter last member query interval. If no host responds before the timeout, the software removes the group state.

### **IGMP Snooping Querier**

When there is no multicast router in the VLAN to originate the queries, you must configure an IGMP snooping querier to send membership queries.

When an IGMP snooping querier is enabled, it sends out periodic IGMP queries that trigger IGMP report messages from hosts that want to receive IP multicast traffic. IGMP snooping listens to these IGMP reports to establish appropriate forwarding.

Currently, you can configure the same SVI IP address for the switch querier and the IGMP snooping querier. Both queriers will then be active at the same time, and both queriers will send general queries to the VLAN periodically. To prevent this from happening, ensure that you use different IP addresses for the IGMP snooping querier and the switch querier.

## **IGMP** Forwarding

The control plane of the Cisco Nexus device is able to detect IP addresses but forwarding occurs using the IP multicast group only.

When a host connected to the switch wants to join an IP multicast group, it sends an unsolicited IGMP join message, specifying the IP multicast group to join. Alternatively, when the switch receives a general query from a connected router, it forwards the query to all interfaces, physical and virtual, in the VLAN. Hosts wanting to join the multicast group respond by sending a join message to the switch. The switch CPU creates a multicast forwarding table entry for the group if it is not already present. The CPU also adds the interface where the join message was received to the forwarding table entry. The host associated with that interface receives multicast traffic for that multicast group.

The router sends periodic multicast general queries and the switch forwards these queries through all ports in the VLAN. Interested hosts respond to the queries. If at least one host in the VLAN wants to receive multicast traffic, the router continues forwarding the multicast traffic to the VLAN. The switch forwards multicast group traffic to only those hosts listed in the forwarding table for that multicast group.

When hosts want to leave a multicast group, they can either silently leave, or they can send a leave message. When the switch receives a leave message from a host, it sends a group-specific query to determine if any other devices connected to that interface are interested in traffic for the specific multicast group. The switch then updates the forwarding table for that IP multicast group so that only those hosts interested in receiving multicast traffic for the group are listed in the forwarding table. If the router receives no reports from a VLAN, it removes the group for the VLAN from its IGMP cache.

## **Configuring IGMP Snooping Parameters**

To manage the operation of the IGMP snooping process, you can configure the optional IGMP snooping parameters described in the following table.

| Table 1: IGMP | Snooping | Parameters |
|---------------|----------|------------|
|---------------|----------|------------|

| Parameter                     | Description                                                                                                    |  |  |  |
|-------------------------------|----------------------------------------------------------------------------------------------------|--|--|--|
| IGMP snooping                 | Enables IGMP snooping on a per-VLAN basis. The default is enabled.                                                                                                    |  |  |  |
|                               | <b>Note</b> If the global setting is disabled, all VLANs are treated as disabled, whether they are enabled or not.                                                                                                    |  |  |  |
| Explicit tracking             | Tracks IGMPv2 and IPMPv3 membership reports from individual hosts for each port on a per-VLAN basis. The default is enabled.                                                                                                    |  |  |  |
| Fast leave                    | Enables the software to remove the group state when it receives an IGMP Leave<br>report without sending an IGMP query message. This parameter is used for<br>IGMPv2 hosts when no more than one host is present on each VLAN port. The<br>default is disabled.                                                                                                    |  |  |  |
| Last member query<br>interval | Sets the interval that the software waits after sending an IGMP query to verify that no hosts that want to receive a particular multicast group remain on a network segment. If no hosts respond before the last member query interval expires, the software removes the group from the associated VLAN port. Values range from 1 to 25 seconds. The default is 1 second. |  |  |  |
| Snooping querier              | Configures a snooping querier on an interface when there is no multicast router in the VLAN to generate queries. The default is disabled.                                                                                                    |  |  |  |
| Report suppression            | Limits the membership report traffic sent to multicast-capable routers. When you disable report suppression, all IGMP reports are sent as is to multicast-capable routers. The default is enabled.                                                                                                    |  |  |  |
| Multicast router              | Configures a static connection to a multicast router. The interface to the router must be in the selected VLAN.                                                                                                    |  |  |  |
| Static group                  | Configures an interface that belongs to a VLAN as a static member of a multicast group.                                                                                                    |  |  |  |

You can disable IGMP snooping either globally or for a specific VLAN.

#### SUMMARY STEPS

- 1. switch# configure terminal
- **2.** switch(config)# **ip igmp snooping**
- **3.** switch(config)# vlan configuration *vlan-id*
- 4. switch(config-vlan)# ip igmp snooping
- 5. switch(config-vlan)# ip igmp snooping explicit-tracking
- 6. switch(config-vlan)# ip igmp snooping fast-leave
- 7. switch(config-vlan)# ip igmp snooping last-member-query-interval seconds
- 8. switch(config-vlan)# ip igmp snooping querier *IP-address*
- 9. switch(config-vlan)# ip igmp snooping report-suppression
- **10.** switch(config-vlan)# **ip igmp snooping mrouter interface** *interface*
- **11.** switch(config-vlan)# **ip igmp snooping static-group** *group-ip-addr* [**source** *source-ip-addr*] **interface** *interface*

#### **DETAILED STEPS**

|        | Command or Action                                                           | Purpose                                                                                                    |  |  |  |
|--------|-----------------------------------------------------------------------------|----------------------------------------------------------------------------------------------------|--|--|--|
| Step 1 | switch# configure terminal                                                  | Enters global configuration mode.                                                                                                    |  |  |  |
| Step 2 | switch(config)# ip igmp snooping                                            | Globally enables IGMP snooping. The default is enabled                                                                                                    |  |  |  |
|        |                                                                             | <b>Note</b> If the global setting is disabled, all VLANs are treated as disabled, whether they are enabled or not.                                                                                                    |  |  |  |
| Step 3 | switch(config)# vlan configuration vlan-id                                  | Enters VLAN configuration mode.                                                                                                    |  |  |  |
| Step 4 | switch(config-vlan)# ip igmp snooping                                       | Enables IGMP snooping for the current VLAN. The defaul is enabled.                                                                                                    |  |  |  |
|        |                                                                             | <b>Note</b> If IGMP snooping is enabled globally, this command is not required.                                                                                                    |  |  |  |
| Step 5 | switch(config-vlan)# ip igmp snooping explicit-tracking                     | Tracks IGMPv2 and IGMPv3 membership reports from<br>individual hosts for each port on a per-VLAN basis. Th<br>default is enabled on all VLANs.                                                                                                    |  |  |  |
| Step 6 | switch(config-vlan)# <b>ip igmp snooping fast-leave</b>                     | Supports IGMPv2 hosts that cannot be explicitly tracked<br>because of the host report suppression mechanism of the<br>IGMPv2 protocol. When you enable fast leave, the IGMF<br>software assumes that no more than one host is present or<br>each VLAN port. The default is disabled for all VLANs. |  |  |  |
| Step 7 | switch(config-vlan)# ip igmp snooping<br>last-member-query-interval seconds | Removes the group from the associated VLAN port if no hosts respond to an IGMP query message before the last member query interval expires. Values range from 1 to 23 seconds. The default is 1 second.                                                                                            |  |  |  |
| Step 8 | switch(config-vlan)# <b>ip igmp snooping querier</b><br><i>IP-address</i>   | Configures a snooping querier when you do not enable<br>PIM because multicast traffic does not need to be routed.                                                                                                    |  |  |  |

|         | Command or Action                                                                                                    | Purpose                                                                                                    |  |  |  |
|---------|----------------------------------------------------------------------------------------------------|----------------------------------------------------------------------------------------------------|--|--|--|
|         |                                                                                                    | The IP address is used as the source in messages. The default is disabled.                                                                                                    |  |  |  |
| Step 9  | switch(config-vlan)# <b>ip igmp snooping</b><br><b>report-suppression</b>                                                             | Limits the membership report traffic sent to<br>multicast-capable routers. When you disable report<br>suppression, all IGMP reports are sent as is to<br>multicast-capable routers. The default is enabled. |  |  |  |
| Step 10 | switch(config-vlan)# <b>ip igmp snooping mrouter interface</b><br><i>interface</i>                                                    | Configures a static connection to a multicast router. The interface to the router must be in the selected VLAN. You can specify the interface by type and number.                                           |  |  |  |
| Step 11 | switch(config-vlan)# <b>ip igmp snooping static-group</b><br>group-ip-addr [ <b>source</b> source-ip-addr] <b>interface</b> interface | Configures an interface belonging to a VLAN as a static<br>member of a multicast group. You can specify the interface<br>by type and number.                                                                |  |  |  |

#### Example

This example shows how to configure IGMP snooping parameters for a VLAN:

```
switch# configure terminal
```

```
switch(config)# vlan configuration 5
switch(config-vlan)# ip igmp snooping last-member-query-interval 3
switch(config-vlan)# ip igmp snooping querier 172.20.52.106
switch(config-vlan)# ip igmp snooping explicit-tracking
switch(config-vlan)# ip igmp snooping fast-leave
switch(config-vlan)# ip igmp snooping report-suppression
switch(config-vlan)# ip igmp snooping mrouter interface ethernet 1/10
switch(config-vlan)# ip igmp snooping static-group 230.0.0.1 interface ethernet 1/10
switch(config-vlan)# end
```

## **Verifying the IGMP Snooping Configuration**

Use the following commands to verify the IGMP snooping configuration.

| Command                                                               | Description                                                   |  |  |
|-----------------------------------------------------------------------|---------------------------------------------------------------|--|--|
| <pre>show ip igmp snooping [[vlan] vlan-id]</pre>                     | Displays IGMP snooping configuration by VLAN.                 |  |  |
| <pre>show ip igmp snooping groups [[vlan] vlan-id] [detail]</pre>     | Displays IGMP snooping information about groups by VLAN.      |  |  |
| <pre>show ip igmp snooping querier [[vlan] vlan-id]</pre>             | Displays IGMP snooping queriers by VLAN.                      |  |  |
| <pre>show ip igmp snooping mrouter [[vlan] vlan-id]</pre>             | Displays multicast router ports by VLAN.                      |  |  |
| <b>show ip igmp snooping explicit-tracking vlan</b><br><i>vlan-id</i> | Displays IGMP snooping explicit tracking information by VLAN. |  |  |

L

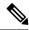

**Note VPC behavior for v2 EHT**: In a VPC scenario, the explicit host tracking is not synced to the VPC peer. However in a VPC peer, the EHT is also learned by cfs sync and is displayed by using the detail option.

This example shows how to verify the IGMP snooping parameters:

```
switch# show ip igmp snooping
Global IGMP Snooping Information:
 IGMP Snooping enabled
IGMP Snooping information for vlan 1
 IGMP snooping enabled
  IGMP querier none
  Switch-querier disabled
 Explicit tracking enabled
  Fast leave disabled
  Report suppression enabled
 Router port detection using PIM Hellos, IGMP Queries
 Number of router-ports: 0
 Number of groups: 0
IGMP Snooping information for vlan 5
IGMP snooping enabled
  IGMP querier present, address: 192.0.2.1, version: 3
  Querier interval: 125 secs
  Querier last member query interval: 10 secs
  Querier robustness: 2
  Switch-querier enabled, address 192.0.2.1, currently running
  Explicit tracking enabled
  Fast leave enabled
  Report suppression enabled
  Router port detection using PIM Hellos, IGMP Queries
  Number of router-ports: 1
  Number of groups: 1
```

This example shows how to display the IGMP snooping configuration for explicit tracking on an IGMPv2 host:

| <pre>switch# show ip igmp snooping explicit tracking</pre> |                |                |            |           |          |     |         |
|------------------------------------------------------------|----------------|----------------|------------|-----------|----------|-----|---------|
| IGMP                                                       | Snooping Expli | cit-tracking i | nformation |           |          |     |         |
| Vlan                                                       | Source/Group   |                |            |           |          |     |         |
|                                                            | Intf           | Reporter       | Uptime     | Last-Join | Expires  | Ver | Reports |
| 100                                                        | */225.1.1.69   |                |            |           |          |     |         |
|                                                            | Eth1/43        | 10.1.1.2       | 00:00:02   | 00:00:02  | 00:04:17 | v2  | 1       |
| 100                                                        | */225.1.1.70   |                |            |           |          |     |         |
|                                                            | Eth1/43        | 10.1.1.2       | 00:00:02   | 00:00:02  | 00:04:17 | v2  | 1       |
| 100                                                        | */225.1.1.71   |                |            |           |          |     |         |
|                                                            | Eth1/43        | 10.1.1.2       | 00:00:02   | 00:00:02  | 00:04:17 | v2  | 1       |
| 100                                                        | */225.1.1.72   |                |            |           |          |     |         |
|                                                            | Eth1/43        | 10.1.1.2       | 00:00:02   | 00:00:02  | 00:04:17 | v2  | 1       |
| 100                                                        | */225.1.1.73   |                |            |           |          |     |         |
|                                                            | Eth1/43        | 10.1.1.2       | 00:00:02   | 00:00:02  | 00:04:17 | v2  | 1       |
| 100                                                        | */225.1.1.74   |                |            |           |          |     |         |
|                                                            | Eth1/43        | 10.1.1.2       | 00:00:02   | 00:00:02  | 00:04:17 | v2  | 1       |
| 100                                                        | */225.1.1.75   |                |            |           |          |     |         |
|                                                            | Eth1/43        | 10.1.1.2       | 00:00:02   | 00:00:02  | 00:04:17 | v2  | 1       |
| 100                                                        | */225.1.1.76   |                |            |           |          |     |         |
|                                                            | Eth1/43        | 10.1.1.2       | 00:00:02   | 00:00:02  | 00:04:17 | v2  | 1       |
| 100                                                        | */225.1.1.77   |                |            |           |          |     |         |
|                                                            | Eth1/43        | 10.1.1.2       | 00:00:02   | 00:00:02  | 00:04:17 | v2  | 1       |
| 100                                                        | ,              |                |            |           |          |     |         |
|                                                            | Eth1/43        | 10.1.1.2       | 00:00:02   | 00:00:02  | 00:04:17 | v2  | 1       |
| switch#:                                                   |                |                |            |           |          |     |         |